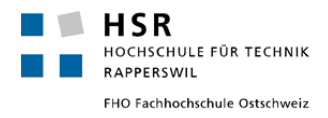

## Baubewilligungsverfahren Bauten ausserhalb der Bauzonen (BAB-Verfahren) im Kanton Graubünden

# **Stallbauten in Graubünden**

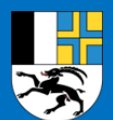

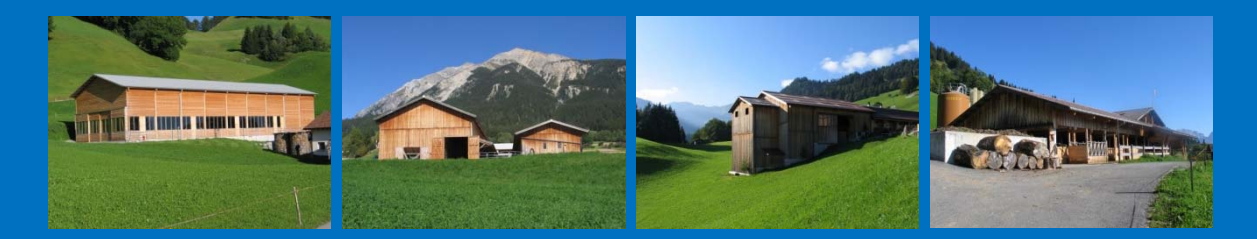

Eine GIS-basierte Sichtbarkeitsanalyse von Stallstandorten und -bauten als Planungs- und Beurteilungshilfe für Planende und Behörden

**Synthesebericht** 

CAS GIS in der Planung 2016/2017 an der HSR Rapperswil Chur / Rapperswil, 27. Februar 2017

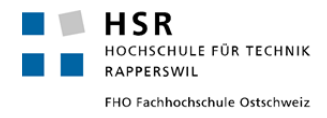

#### **Impressum**

**Autor (Urheber):** Toni Broder, 7000 Chur (toni.broder@hsr.ch)

**Arbeitgeber:** Amt für Raumentwicklung Graubünden, Grabenstrasse 1, 7000 Chur

**Anlass:** Abschlussarbeit berufsbegleiteter Weiterbildungskurs CAS GIS in der Planung 2016/2017 Hochschule Rapperswil (HSR Rapperswil)

**Dozenten/Betreuer:** Andi Eisenhut (IMPULS AG, Thun), Yves Maurer (ARE Bund, Bern) und Roger Bräm (HSR, Rapperswil)

**Verwendete GIS-Softwareanwendungen:** Esri ArcMap Version 10.2.2. (Amt für Raumentwicklung Graubünden) mit den Lizenzen 3D-Analyst und Spatial-Analyst

**Abbildungen Titelblatt:** Ställe in Graubünden (Amt für Raumentwicklung Graubünden, 7000 Chur)

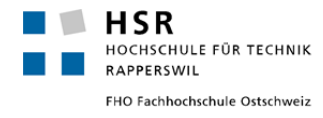

## **Abstract**

Der vorliegende Synthesebericht gibt einen Überblick über die im Weiterbildungskurs der HSR Rapperswil "CAS GIS in der Planung 2016/2017" vorgenommene GIS-basierte Sichtbarkeitsanalyse von Stallstandorten und -bauten zwecks Schaffung einer Planungs- und Beurteilungshilfe für Planende und Behörden.

Anhand eines aktuellen beim Amt für Raumentwicklung Graubünden zur Prüfung eingereichten Stallneubauprojekts in Tomils, Gemeinde Domleschg, wird die inhaltliche als auch die technische Konkretisierung der Sichtbarkeitsthematik und deren Analysemöglichkeit auf GIS-Ebene untersucht.

Der Untersuchung liegt folgende zentrale Fragestellung zu Grunde:

"Von wo überall in der Umgebung ist der jeweilige Baustandort resp. ist wieviel des jeweiligen Stallvolumenkörpers (nach den wesentlichen Bauelementen:

- 1. Hauptgebäudekörper ganzer Stall;
- 2. oberes 2/3 des Hauptgebäudekörpers; und
- 3. Dach, oberstes 1/3);

sichtbar resp. von wo überall im Raum ist der besagte Stallvolumenkörper nicht sichtbar?"

Gesucht sind verständliche Darstellungen der Sichtbarkeit eines jeden der sieben im Stallneubauprojekt Spörri evaluierten Stallstandorte und Stallbauvolumen. Die Ergebnisse liegen in Form von gut lesbaren A3-Kartendarstellungen (siehe im Anhang 1) und in Form von KMZ- und KML-Dateien vor und zeigen auf, von welchen Zellen in der Umgebung aus der fragliche Stallvolumenkörper kaum sichtbar ist, weniger sichtbar ist resp. das ganze Gebäude sichtbar ist. Aus den gesuchten Darstellungen lassen sich schliesslich allfällige Konfliktpunkte gut identifizieren, bspw. einzelne Gebäude, ganze Siedlungsbereiche oder anderweitige Umgebungsflächen, welche mit Auswirkungen bei einem allfälligen Stallneubau zu rechnen hätten.

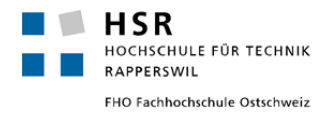

## **Inhaltsverzeichnis**

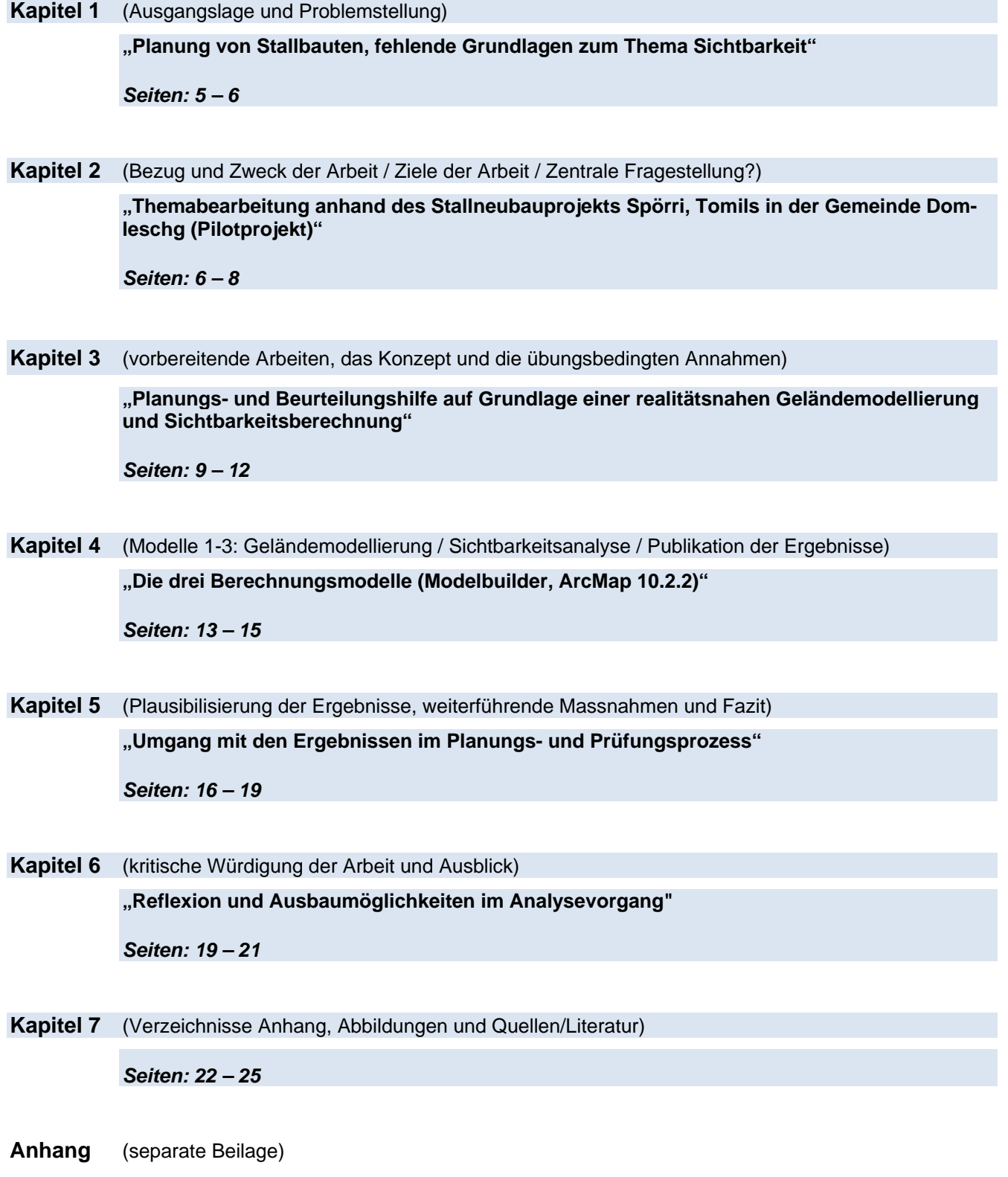

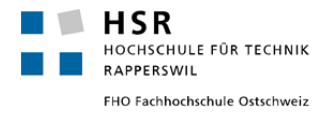

#### **Kapitel 1** (Ausgangslage und Problemstellung)

**"Planung von Stallbauten, fehlende Grundlagen zum Thema Sichtbarkeit"**

## **Ausgangslage**

Die gute Integration von landwirtschaftlichen Stallbauten (Gross- und Kleinviehställe mit Nebenbauten und -anlagen wie Remisen, Güllen- und Mistanlagen und dergleichen) in die Kulturlandschaft ist ein wichtiger Bestandteil in der Planung und Bewilligung solcher landwirtschaftlichen Bauten und Anlagen, insb. bei der vorgängigen Standortwahl. Im Kanton Graubünden werden für eine gute Integration von Stallbauten an den vorgängig evaluierten Baustandorten in die Landschaft angemessene Körnigkeiten und Proportionen von neuen Stallbauten angestrebt, immer unter Berücksichtigung zeitgemässer betrieblicher Ansprüche, topografischer Verhältnisse wie Mulden-, Hügel- und/oder Hanglagen und vorhandener oder geplanter Erschliessungsanlagen.

Rechtlich erfolgt die Planung und Bewilligung von landwirtschaftlichen Stallbauten und -anlagen nach Art. 16a Abs. 1 und 2 des Bundesgesetzes über die Raumplanung (Raumplanungsgesetz; RPG) in Verbindung mit Art. 34 Abs. 1, 2 und 4 der dazugehörigen Verordnung (RPV) und richtet sich im Wesentlichen nach dem Bedarf resp. nach der Notwendigkeit der zu bewilligenden Bauten und Anlagen für die längerfristige bodenabhängige Bewirtschaftung des Bodens und/oder der inneren Aufstockung des Betriebs (Art. 36 RPV). Bei der Standortwahl mit den erwähnten Bestrebungen für eine gute Integration der Bauten und Anlagen in die Landschaft sind es die folgenden, aus der langjährigen Praxis hervorgebrachten Kriterien, welche dem grundsätzlichen "Einordnungsgebot von Siedlungen, Bauten und Anlagen in die Landschaft" nach Art. 3 Abs. 2 lit. b. RPG sowie dem "Gebot zur Einordung für eine gute Gesamtwirkung" nach Art. 73 des Raumplanungsgesetzes für den Kanton Graubünden (KRG) geschuldet und entsprechend bei der Planung anzuwenden sind:

- 1. Angemessene Körnigkeiten und Proportionen der Stallbauten in Bezug zeitgemässer betrieblicher Ansprüche und Anforderungen (Betriebsausrichtung, Tierschutz- resp. Bewirtschaftungsvorgaben);
- 2. Gute Einordnung in die Landschaft unter Berücksichtigung topografischer Verhältnisse (Mulden-, Hügel- und Hanglagen);
- 3. Nutzung und Optimierung von bestehenden Erschliessungsanlagen (nur geringfügige Neuerschliessungen);
- 4. Vermeidung/Minimierung von Schutz- resp. Nutzungskonflikten (FAT, Lärm, Natur- /Landschaftsschutzgebiete).

Zur Orientierung bei der Anwendung dieser Kriterien hilft u.a. der in der Praxis bewährte Leitfaden "Landwirtschaftliches Bauen in Graubünden" der kantonalen Ämter für Raumentwicklung (ARE) und Landwirtschaft und Geoinformation (ALG) vom Dezember 2006, das Leitblatt "Integration von Landwirtschaftsbauten in die Landschaft" des ARE vom 30. Dezember 2014 sowie weitere, schweizweit anerkannte Wegleitungen anderer Kantone wie Zürich, Bern und Luzern (siehe auch im Literatur- und Quellenverzeichnis am Ende dieses Berichtes).

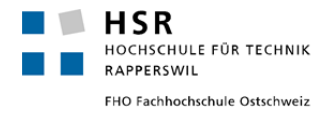

## **Problemstellung**

(Nur oder "zu") wenig Bedeutung beigemessen wird hingegen der gesamten Thematik der Sichtbarkeit von auf betriebseigenem oder gepachtetem Landwirtschaftsland zur Verfügung stehenden Stallstandorten resp. von darauf geplanten Stallbauten. Sowohl die Planung von neuen Stallbauten als auch die Prüfung und Beurteilung der Ställe mit den einhergehenden Auswirkungen auf die die nähere und weitere Umgebung im Rahmen des jeweiligen Baubewilligungsverfahrens für Bauten und Anlagen ausserhalb der Bauzonen (BAB-Verfahren) erfolgt bislang ohne genauere Betrachtung der ganzen Sichtbarkeitsaspekte.

Obschon dafür benötigte räumliche Daten für den Kanton Graubünden erhoben und zugänglich gemacht worden sind (bspw. die digitalen Höhendatenmodelle über die zentrale Geodatendrehscheibe des Kantons "GeoGR"), fehlt jeweils im konkreten Fall eine diesbezüglich aufbereitete und für die Planenden und die Behörden (Gemeinde, Kommissionen und Kanton) gut leserliche Planungs- und Beurteilungshilfe, welche die Sichtbarkeit einer oder mehreren potenziellen Standorten und Stallbauten in deren Umgebung einfach und verständlich aufzeigt und zur Identifizierung von Optimierungspotenzial und von möglichen Konfliktstellen und -bereichen dienen kann.

#### **Kapitel 2** (Bezug und Zweck der Arbeit / Ziele der Arbeit / Zentrale Fragestellung?)

**"Themabearbeitung anhand des Stallneubauprojekts Spörri, Tomils in der Gemeinde Domleschg (Pilotprojekt)"**

## **Bezug und Zweck der Arbeit**

Diese GIS-basierte Analysearbeit versucht vorliegend die beschriebene Problemstellung zur Thematik der Sichtbarkeit von Stallstandorten resp. von geplanten Stallbauten aus der näheren und weiteren Umgebung anhand eines aktuellen Stallbauprojekts in Tomils in der Gemeinde Domleschg aufzugreifen und zu behandeln. Als Übungsanlage dient dazu das Stallneubauprojekt von Giannina und Michael Spörri, Mühle, 7418 Tomils (Vorabklärungsgesuch BAB-Nr. 2016-0604 Stallneubauprojekt Spörri vom 6. Juni 2016).

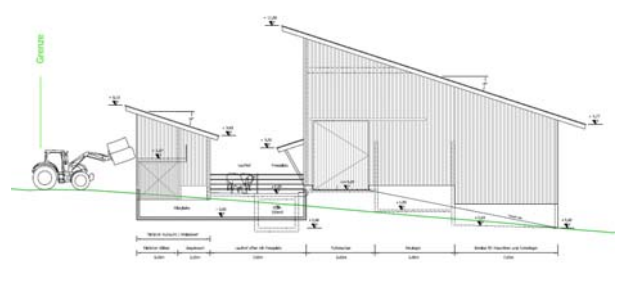

**Abb. 1:** Seitenansicht Stallneubauprojekt (Projekt 1:100 verkleinert)

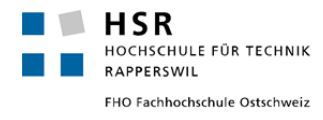

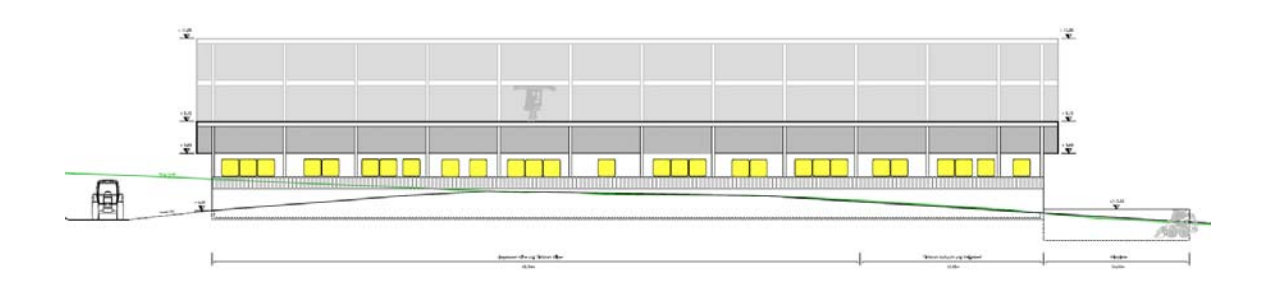

**Abb. 2:** Frontansicht Stallneubauprojekt (Projekt 1:100 verkleinert)

Das Stallneubauprojekt Spörri beinhaltet insgesamt sieben verschiedene Baustandorte für einen Stallneubau (vgl. nachstehende Übersicht, rote Standorte 1 – 7), wobei sämtliche Standorte im Raum Tomils u.a. ein Landschaftsschutzgebiet von nationaler Bedeutung (siehe: BLN-Gebiet Nr. L-1'906), Ortsbilder von nationaler Bedeutung mit Umgebung (siehe: Tomils, Schloss Ortenstein, Kapelle Sogn Luregn) und mehrere Verkehrswege von nationaler Bedeutung (nicht gekennzeichnete IVS-Objekte) tangieren.

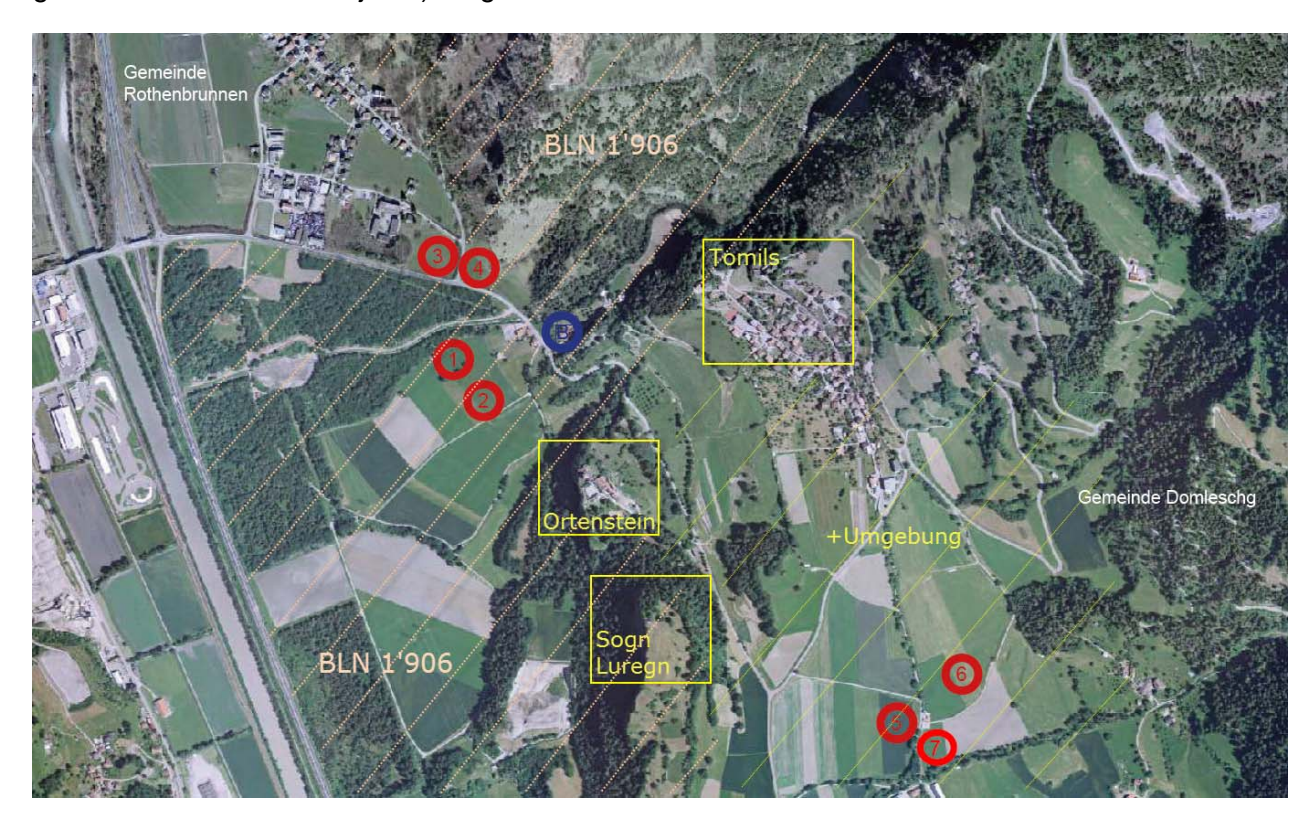

**Abb. 3:** Übersicht Baustandorte **1 – 7** (inkl. bestehendes Betriebszentrum Mühle **B** ) und die erwähnten Schutzobjekte

Die Auswirkungen des Stallneubauprojektes Spörri auf diese wertvollen Objekte gemäss eigd. Natur- und Heimatschutzgesetzgebung (NHG) sind somit im Rahmen der Vorabklärung (aber auch anschliessend in einem allfälligen BAB-Verfahren) in einem besonderen Masse zu prüfen und zu beurteilen. Aus diesem Grund wurde seitens des ARE auch die für nationale NHG-Schutzobjekte zuständige eidg. Natur- und Heimatschutzkommission (ENHK) ins Vorabklärungsverfahren involviert. Die vorliegende Arbeit im Rahmen des CAS GIS in der Planung

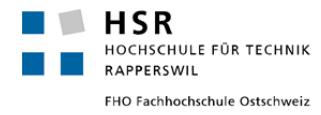

2016/2017 gilt als Pilotprojekt und bezweckt sowohl die inhaltliche als auch die technische Konkretisierung der Sichtbarkeitsthematik und deren Analysemöglichkeit auf GIS-Ebene am Beispiel des Stallneubauprojekts Spörri.

#### **Ziele der Arbeit**

**Primäres Projektziel** ist es, bis Ende Februar 2017 (Abgabe Synthesebericht an der HSR) über eine GIS-basierte Sichtbarkeitsanalyse verständliche Darstellungen der Sichtbarkeit eines jeden im Stallneubauprojekt Spörri evaluierten Stallstandortes und Stallbauvolumens 1 bis 7 in dessen jeweiligen Umgebung vorliegen zu haben.

**Sekundäres Projektziel** ist es, daraus gewonnene plausible Resultate anschliessend in die Standortprüfung zum Stallneubauprojekt Spörri zu integrieren (im Sinne einer echten Planungsund Beurteilungshilfe) und bis Ende des Jahres 2017 im ARE den aus dem Pilotprojekt hervorgebrachten Analysevorgang – wo inhaltlich erforderlich – zu vervollständigen und für andere (weitere) anstehende Analyseperimeter zu reproduzieren.

**Fernziel** ist es schliesslich, den gesamten Analysevorgang in einer für Kantonssachbearbeiter einfach handhabbaren Form den verwaltungsinternen ArcMap-Tools im Kantons-GIS hinzuzufügen und bei künftigen Stallneubauprojekten Planenden und den in den Prüfverfahren involvierten Behörden (Gemeinde, Kommissionen, Kanton) informative Planungs- und Beurteilungshilfen in Form von Karten und/oder weiteren Datengrundlagen (bspw. KMZ- oder KML-Dateien) jeweils kostenfrei zur Verfügung stellen zu können und.

*Nichtziele der Arbeit: Der Prozess der Standortevaluation bei neuen Stallbauten im Vorabklärungs- resp. BAB-Verfahren wird in dieser Arbeit nicht näher betrachtet. Die allfällige Standardisierung und Weiterentwicklung dieses Analysevorgangs im ARE erfolgt erst nach dem CAS GIS 16/17 (evtl. als GIS-Tool im kantonalen ArcMAP) auf Grundlage des vorliegenden Pilotprojekts.* 

## **Zentrale Fragestellung?**

Von wo überall in der Umgebung (von jedem Zellenbereich/Sichtstandort aus betrachtet) ist der jeweilige Baustandort resp. ist wieviel des jeweiligen Stallvolumenkörpers (wesentliche Bauelemente: Hauptgebäudekörper ganzer Stall, oberes 2/3 und Dach, oberstes 1/3) sichtbar resp. von wo überall im Raum ist der besagte Stallvolumenkörper **nicht** sichtbar?

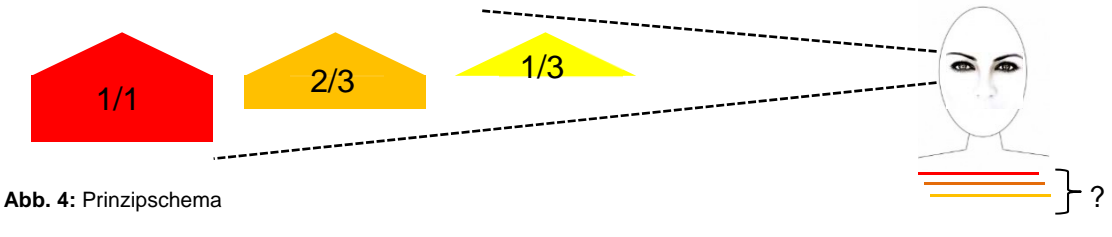

- ganzer Stall (1/1) wird vom Zellenbereich des Betrachters aus gesehen = rote Einfärbung der jeweiligen Zelle
- 2/3 des Stalles wird vom Zellenbereich des Betrachters aus gesehen = orange Einfärbung der jeweiligen Zelle
- 1/3 des Stalles wird vom Zellenbereich des Betrachters aus gesehen = gelbe Einfärbung der jeweilig
- Stall wird vom Zellenbereich des Betrachters aus **nicht** gesehen = **keine** Einfärbung / keine spezielle Darstellung

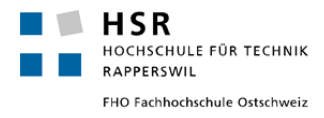

#### **Kapitel 3** (Vorbereitende Arbeiten, das Konzept und die analysebedingten Annahmen)

**"Planungs- und Beurteilungshilfe auf Grundlage einer realitätsnahen Geländemodellierung und Sichtbarkeitsberechnung"**

#### **Vorbereitende Arbeiten**

Der Analysevorgang erfordert vorgängig vorbereitende Arbeiten. **In einem ersten Schritt** ist der Stallvolumenkörper an den jeweils sieben Standorten generalisiert zu erfassen und in der Geodatenbank "geodesign.gdb" in drei Teilen (First, Grundriss und Hilfslinie – pro Standort jeweils mit der gleichen ID zwecks späterer Identifizierung) abzuspeichern. Grundlage bildet das Stallneubauprojekt Spörri gemäss Vorabklärungsgesuch vom 6. Juni 2016, namentlich die Firstpunkte resp. die Firstlinie, der Grundriss sowie die daraus ersichtlichen Verbindungen zur Frontstallmitte (vgl. untenstehende Abbildung 7). Die aus den drei Geometrien ergebenden acht Berührungspunkte (X-,Y-Koordinate, ohne Z-Koordinate) inkl. den Eckpunkten bilden letztlich gleichmässig verteilt den Stallvolumenkörper für die Sichtbarkeitsanalyse ab und werden im Analysevorgang in Stützpunkte umgewandelt werden (vgl. roter Punkt in Abbildung 7 und nachstehend Seite 11).

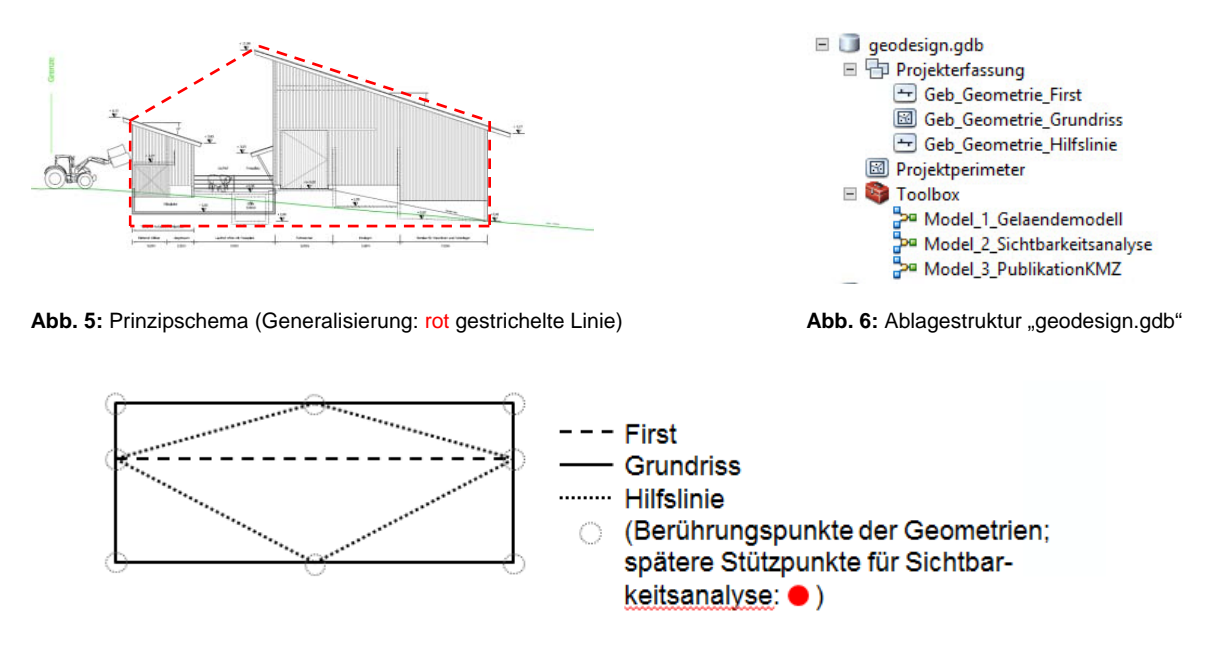

**Abb. 7:** Die drei Geometrien und die acht Berührungspunkte (werden in einem Folgeschritt zu Stützpunkten)

**In einem zweiten Schritt** ist der Projektperimeter festzulegen (im vorliegenden Fall Raum Heinzenberg-Domleschg), als flächige Geometrie zu erfassen und wiederum in der Geodatenbank "geodesign.gdb" als Projektperimeter abzuspeichern (vgl. vorstehend Abbildung 6). Dieser wird zu Beginn des Analysevorgangs zur Reduzierung der Datenmenge des Geländehöhenmodells swissALTI3D der swisstopo benötigt (vgl. sinngemäss nachstehende Abbildung 9 / bezüglich Geodatenbeschriebe swissALTI3D siehe im Anhang 3) sowie in den "Environment Settings"

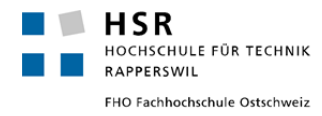

unter "Processing Extent" als Bezugsrahmen gespeichert. Der Projektperimeter muss in jeden Fall grosszügig, unter Berücksichtigung des maximalen Betrachtungsradius, welcher ebenfalls vorgängig zu bestimmen ist (vgl. nachstehend und im Anhang 7), definiert werden.

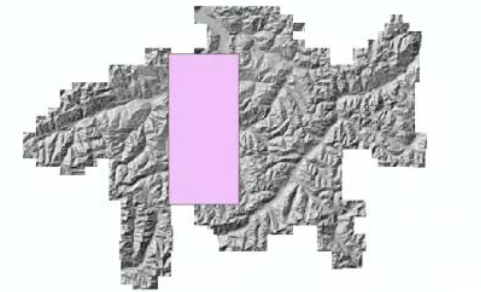

|               | Top           |               |
|---------------|---------------|---------------|
|               | 188324.330700 |               |
| Left          |               | Right         |
| 745257.805100 |               | 759148.457900 |
|               |               |               |
|               | 168480.541000 |               |
|               |               |               |

**Abb. 8:** Koordinaten des Projektperimeters

**Abb. 9:** Projektperimeter (violett) zwecks späterer Reduzierung des Bündner Ausschnitts des Geländehöhenmodells swissALTI3D der swisstopo

## **Das Konzept**

Das Konzept zum Analysevorgang ist dreiteilig aufgebaut. **Der erste Teil** betrifft die auf Annahmen basierende weitgehendste realitätsnahe Geländemodellierung im Bereich des Projektperimeters Raum Heinzenberg-Domleschg (*Berechnungsmodell 1*). **Der zweite Teil** beinhaltet die eigentliche Sichtbarkeitsanalyse pro Stallvolumenkörper am jeweilig evaluierten Standort (*Berechnungsmodell 2*). **Der dritte Teil** betrifft schliesslich die Aufbereitung/Publikation der ermittelten Ergebnisse aus den jeweiligen Sichtbarkeitsanalysen (*Berechnungsmodell 3 – inkl. zusätzlicher Kartendarstellungen*).

## **1. Geländemodellierung anhand vorhandener Datengrundlagen (***Berechnungsmodell 1***)**

- Geländehöhenmodell swissALTI3D Ausschnitt Graubünden (Zellraster: 2/2 m)
- Bodenbedeckung der amtlichen Vermessung (inkl. TLM Swissbuildings 3D und Modellierung Wald/Bestockungen + 20m resp. + 10m gemäss Auswertung Anhang 8)
- Bauzonen Graubünden (Wohn-, Arbeits- und Mischzonen, öffentliche Zonen, weitere) nach dem kantonalen Musterbaugesetz Graubünden (MBauG GR Jahr 2014).
	- **Die detaillierten Geodatenbeschriebe sind im Anhang 3 und die Auswertungen zu den Wald- und Bestockungshöhen im Anhang 8 enthalten.**

## **2. Sichtbarkeitsanalyse (***Berechnungsmodell 2***)**

- Einbettung Grundriss in modelliertes Gelände (im Bezug zum Schwerpunkt des Stallvolumenkörpers mit flächenneutralen Geländeverschiebungen)
- Sichtbarkeitsberechnung via Stützpunkte gemäss zentrale Fragestellung (vgl. die Seiten 8 und nachstehend 11)

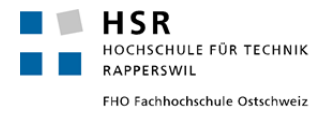

- Max. Betrachtungsradius: 3.50 km (gemäss eigener Auswertung Anhang 7) / Sichthöhe pro Zelle auf Analyseobjekt: 1.80 m (Augenhöhe eines grossgewachsenen Betrachters)
	- **Die Auswertungen zum maximalen Betrachtungsradius von 3.50 km sind im Anhang 7 enthalten.**

#### **3. Publikation der Ergebnisse (***Berechnungsmodell 3***)**

- KMZ-Files für Google Earth zur Weiterverarbeitung KML-Files für bspw. map.geo.admin.ch (inkl. Kartendarstellungen 1:10'000 und 1:30'000 im Pdf-Format A3)
	- **Alle drei Berechnungsmodell 1 3 sind im Anhang 2 sowie übersichtlich erklärt in der Präsentation vom 27. Januar 2017 im Anhang 4, Seiten 6 – 8, enthalten.**

#### **Die analysebedingten Annahmen 1 und 2**

Das gewählte Vorgehen für die Analysearbeit zentrale Ermittlung des jeweils sichtbaren Volumenanteils (ganzer Stall, oberes 2/3 und oberstes 1/3 des Stalles) des Stallvolumenkörpers pro Standort 1 bis 7 (vgl. nachstehenden Abbildungen 10 und 11) gründet im Wesentlichen auf zwei analysebedingten Annahmen.

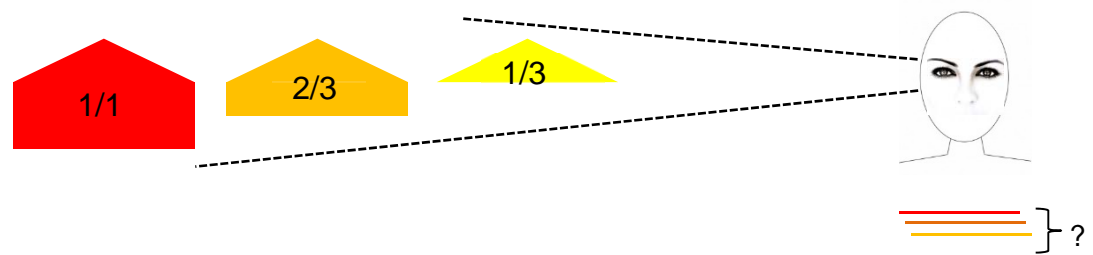

**Abb. 10:** Prinzipschema (Kopie Abb. 4)

- ganzer Stall (1/1) wird vom Zellenbereich des Betrachters aus gesehen = rote Einfärbung der jeweiligen Zelle
- 2/3 des Stalles wird vom Zellenbereich des Betrachters aus gesehen = orange Einfärbung der jeweiligen Zelle
- 1/3 des Stalles wird vom Zellenbereich des Betrachters aus gesehen = gelbe Einfärbung der jeweiligen Zelle
- Stall wird vom Zellenbereich des Betrachters aus **nicht** gesehen = **keine** Einfärbung / keine spezielle Darstellung

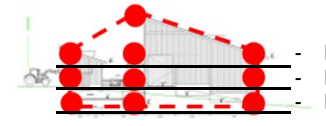

- Ebene 8 Stützpkt. Traufe + 2 Stützpkt. First Analyse 1/3 des Stalles / **+9.00m ab Fundament (0.0)** - Ebene 8 Stützpkt. Analyse 2/3 des Stalles / **+4.00m ab Fundament (0.0)** - Ebene 8 Stützpkt. Analyse ganzer Stall (1/1) / **+0.50m ab Fundament (0.0)**

**Abb. 11:** Seitenansicht Stallneubauprojekt (Projekt 1:100 verkleinert) inkl. acht resp. zehn Stützpkt. rot pro zu analysierender Ebene (ganzer Stall, oberes 2/3 und oberstes 1/3 des Stalles)

## **Analysebedingte Annahme 1:**

Die erste analysebedingte Annahme stützt sich auf der These, dass auch bei nur teilweiser Sichtbarkeit eines Objektes dennoch das ganze Objekt vom Betrachter subjektiv nachempfunden wird (kurz erklärt in: "Landschaftsbildanalyse für Freileitungsplanungen" von ECOGIS Geomatics, Hannover vom 24. September 2007). Bezogen auf den vorliegenden Analysevorgang

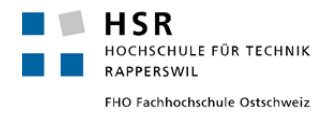

bedeutet dies, dass sobald auch nur ein minimaler Anteil des pro Ebene jeweils mit den acht resp. zehn Stützpunkten repräsentierten Stallvolumenkörpers von einer entsprechenden Betrachterzelle aus gesehen wird (bspw. hinter einer Kuppe hervor kann gerade noch ein kleiner Teil des Stallvolumens wahrgenommen resp. nur gerade ein einzelner Stützpunkt pro Betrachterzelle innerhalb der dabei analysierten Ebene ermittelt werden), empfindet der mit der Analyse simulierte "Betrachter" in der Realität automatisch den gesamten oder zumindest bereits einen Grossteil des Stallvolumenkörpers für sich selbst im Rahmen seines Vorstellungsvermögens nach. Heisst: Auch wenn der Stall kaum oder nur wenig sichtbar ist, wird dieser vom Betrachter dennoch weitestgehend als Stall im Raum – oder zumindest die wesentlichen Bauelemente davon (etwa der Hauptgebäudekörper oder das Dach) – wahrgenommen.

Aus diesem Grund wird für die Sichtbarkeitsanalyse der jeweiligen Ebene **ganzer Stall** Stützpunkte + 0.50m ab Fundament, **oberes 2/3** Stützpunkte + 4.00m ab Fundament und **oberstes 1/3** Stützpunkte + 9.00m ab Fundament (vgl. vorstehend Abbildung 11) übungsanlagemässig festgelegt, dass unabhängig wie viele der insgesamt acht resp. zehn Stützpunkte jeweils pro Ebene von einer Betrachterzelle aus – bis 3.50 km maximaler Betrachterradius – gesehen werden, **alle** daraus resultierenden Sichtstandortzellen der jeweiligen Ebene "gleichwertig" klassiert werden. Sieht eine Zelle nur gerade einen einzelnen Stützpunkt, bekommt diese Zelle genauso den gleichen Zellwert der entsprechenden Ebene zugewiesen, wie diejenige Sichtstandortzelle, für welche insgesamt alle Stützpunkte ermittelt worden sind. Dabei ist es letztlich unerheblich, um welchen der den Stallvolumenkörper repräsentierenden Stützpunkte es sich dabei handelt.

## **Analysebedingte Annahme 2:**

Die zweite analysebedingte Annahme stützt sich auf der These, dass wenn ein Objekt gänzlich nicht sichtbar ist, dieses entsprechend auch nicht wahrgenommen werden kann und folglich als "inexistent" gilt; und dies auch dann, wenn das Wissen um das Vorhandensein des fraglichen Objektes allenfalls sogar vorliegen würde. Bezogen auf den vorliegenden Analysevorgang bedeutet dies, dass wenn keine Stützpunkte gesehen werden resp. keine solche pro Zelle im Rahmen der einzelnen Analysevorgänge ermittelt werden konnten, der Stallvolumenkörper resp. die einzelnen analysierten Ebenen davon entsprechend auch als "nicht sichtbar" zu klassifizieren sind. Für die Sichtbarkeitsanalyse wird deshalb übungsanlagemässig festgelegt, dass zwar das "Nichtsehen" einer Ebene des Stallvolumenkörpers genauso ergebnisrelevant ist wie das "Sehen" einer Ebene mit einhergehender Klassierung 1 bis 3 (d.h., diese Zellen ebenfalls Teil des Ergebnisses sind), jedoch diese **keinen expliziten Zellwert** sondern **"NoData"** erhalten resp. in den Daten und Karten nicht dargestellt werden.

Am Ende ergeben sich aus den drei Analyseebenen entsprechend drei Zellwertebereiche 1 bis 3 sowie beim "Nichtsehen" die Zuweisung "NoData".

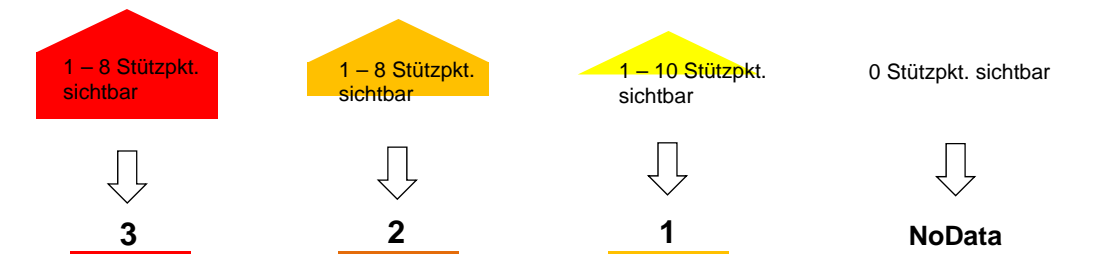

**Abb. 12:** Zellwerteskala 1 – 3 und NoData (sämtliche ermittelten Zellen pro Analyseebene erhalten den gleichen Wert)

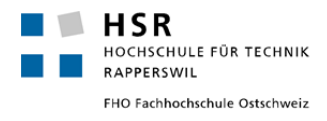

## **Kapitel 4** (Modelle 1-3: Geländemodellierung / Sichtbarkeitsanalyse / Publikation der Ergebnisse) **"Die drei Berechnungsmodelle (Modelbuilder, ArcMap 10.2.2)"**

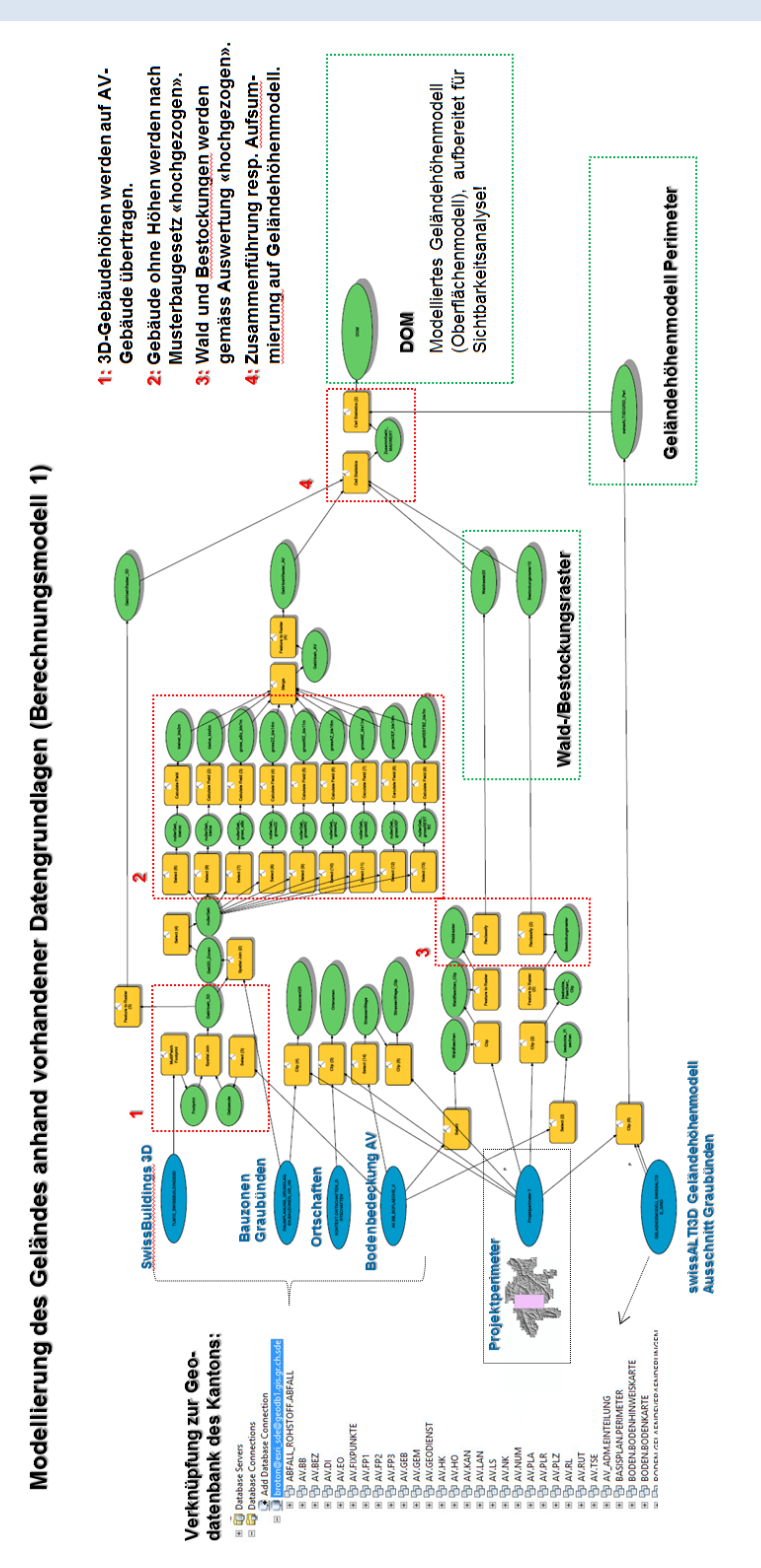

**Abb. 13:** Modell 1: Geländemodellierung (vgl. auch Anhang 2, Seite 1 oder Anhang 4, Seite 6)

Dok: Synthesebericht Druck: 27. Februar 2017

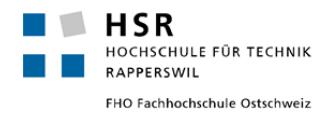

CAS GIS in der Planung 2016/2017 – Toni Broder, 7000 Chur

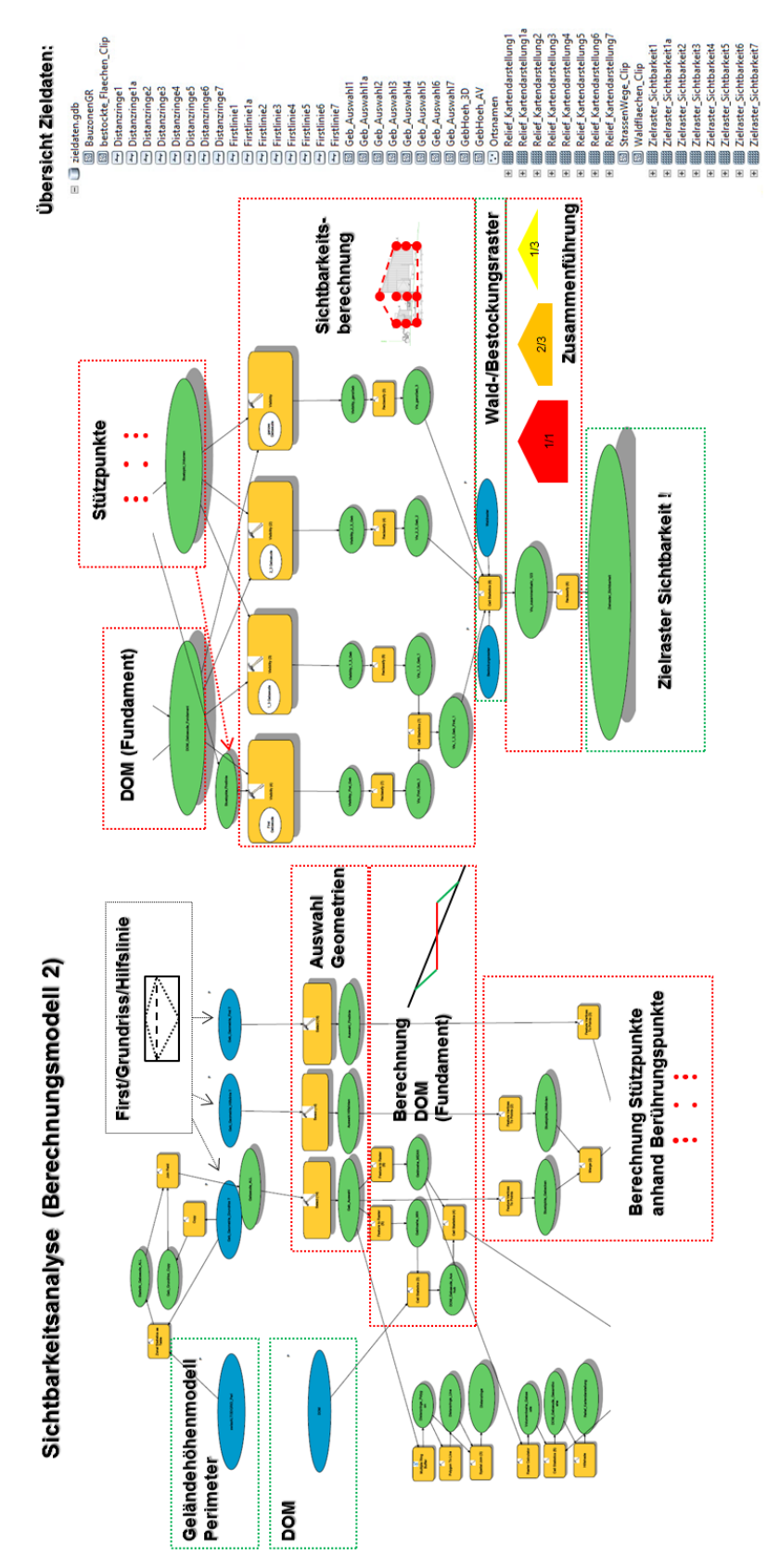

**Abb. 14:** Modell 2: Sichtbarkeitsanalyse (vgl. auch Anhang 2, Seite 2 oder Anhang 4, Seite 7)

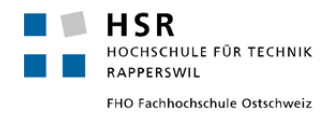

CAS GIS in der Planung 2016/2017 – Toni Broder, 7000 Chur

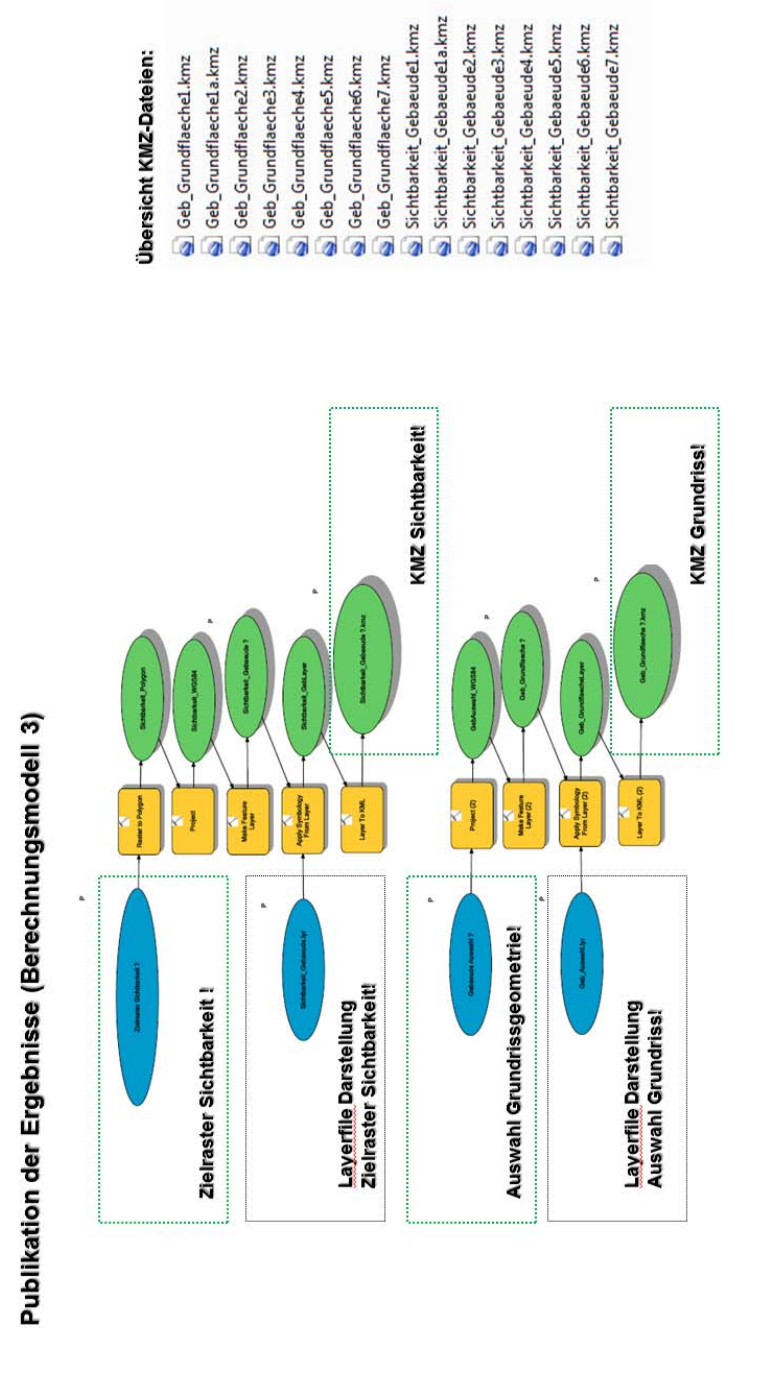

**Abb. 15:** Modell 3: Publikation der Ergebnisse (vgl. auch Anhang 2, Seite 3 oder Anhang 4, Seite 8)

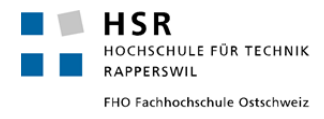

**Kapitel 5** (Plausibilisierung der Ergebnisse, weiterführende Massnahmen und Fazit) **"Umgang mit den Ergebnissen im Planungs- und Prüfungsprozess"**

## **Plausibilisierung der Ergebnisse**

Nach dem Analysevorgang liegen die Ergebnisse in der entsprechenden Zieldaten Geodatenbank "zieldaten.gdb" vor (vgl. Abbildung 14, Übersicht Zieldaten vorstehend Seite 14) sowie zusätzlich aufgeschaltet in einer für eine optimale Darstellung vorbestimmten Reihenfolge und entsprechenden Layereinstellungen im ArcMap (vgl. nachstehende Abbildungen 16 und 17).

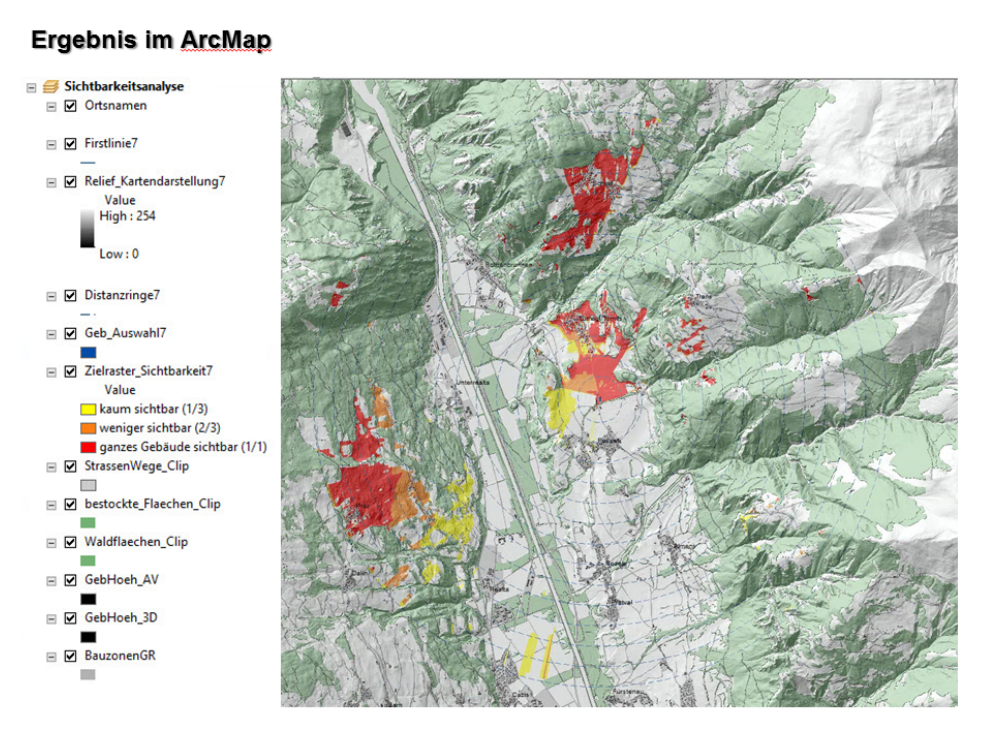

**Abb. 16:** Ergebnis im ArcMap am Beispiel Stall-/Standort 7 (Stallneubauprojekt Spörri)

![](_page_15_Picture_84.jpeg)

**Abb. 17:** Layereinstellungen für eine optimale Darstellung im ArcMap und den Kartendarstellungen A3

![](_page_16_Picture_0.jpeg)

Es zeigt sich in Bezug auf die zentrale Fragestellung: *"Von wo überall in der Umgebung (von jedem Zellenbereich/Sichtstandort aus betrachtet) der jeweilige Baustandort resp. wieviel des jeweiligen Stallvolumenkörpers sichtbar ist resp. von wo überall im Raum ist der besagte Stallvolumenkörper nicht sichtbar ist?"*, dass das Konzept sowie die analysebedingten Annahmen 1 und 2 umsetzbar sind und die Fragestellung mit dem angestrebten Analysevorgang sich beantworten lässt.

Die Zellen, von denen aus der fragliche Stallvolumenkörper kaum sichtbar ist (**gelb**), weniger sichtbar ist (**orange**) resp. das ganze Gebäude sichtbar ist (rot) werden gut leserlich, einfach verständlich und in Bezug zu den örtlichen Begebenheiten plausibel dargestellt. Die vom Stallvolumenkörper "nichts sehenden" Zellen sind entsprechend als "NoData" nicht abgebildet. Des Weiteren werden die Wald- und Bestockungsflächen– wie vorgesehen – von der Darstellung ausgenommen, auch lassen sich allfällige Konfliktpunkte gut identifizieren, bspw. einzelne Gebäude, ganze Siedlungsbereiche oder anderweitige Umgebungsflächen (vgl. bspw. Tomils).

Schliesslich werden auch die KMZ-Dateien gemäss Berechnungsmodell 3 in der dafür vorgesehenen Ordnerstruktur abgespeichert (vgl. Abbildung 15, Übersicht KMZ-Dateien, vorstehend Seite 15). Letztlich sauber aufbereitete A3-Kartendarstellungen 1:10'000 (Zoom) und 1:30'000 (Gesamtbild) – ausgewählt für die Stall-/Standorte 1, 4 und 7 – sind im Anhang 1 enthalten.

## **Weiterführende Massnahmen (Umgang mit KMZ- und KML-Dateien)**

Die Analyseergebnisse lassen sich über die abgespeicherten KMZ-Dateien einfach in der Softwareanwendung "Google-Earth", welche sich für die Darstellung von Geodaten im KMZ-Format (und auch KML-Format) gut eignet, abbilden.

![](_page_16_Picture_7.jpeg)

#### **Ergebnis in Google Earth**

**Abb. 18:** Ergebnis im Google-Earth am Beispiel Stall-/Standort 7 (Abbildung KMZ-Datei)

![](_page_17_Picture_0.jpeg)

Die KMZ-Dateien lassen sich aufgrund ihrer geringen Dateigrösse (knapp 1 Megabyte) zur Information an die Planenden, an die am Prüfungsverfahren involvierten Personen oder auch an Dritte gut und ohne grösseren Aufwand via E-Mail versenden.

Um KML-Dateien für zusätzliche gängige Softwareanwendungen (bspw. die Online-Anwendung: map.geo.admin.ch) generieren zu können, sind in einem abschliessenden Schritt die im Google-Earth geladenen Dateien einzeln als KML-Dateien abzuspeichern (vgl. nachstehende Abbildung 19).

![](_page_17_Picture_4.jpeg)

**Abb. 19:** Abspeichern der im Google-Earth geladenen KMZ-Dateien als KML-Dateien (einzeln, via Rechtsklick)

Das Ergebnis der geladenen KML-Datei im map.geo.admin.ch (vgl. nachstehende Abbildung 20) ist schliesslich identisch mit demjenigen der geladenen KMZ-Datei im Google-Earth (vgl. vorstehende Abbildung 18).

![](_page_17_Figure_7.jpeg)

#### Ergebnis in map.geo.admin.ch

![](_page_17_Figure_9.jpeg)

#### Übersicht KML-Dateien:

![](_page_17_Figure_11.jpeg)

![](_page_18_Picture_0.jpeg)

## **Fazit (in Bezug auf die Projektzielsetzung)**

**Das Primäre Projektziel wurde erreicht.** Mit vorliegendem Synthesebericht vom 27. Februar 2017 (Abschluss des Pilotprojektes und des CAS GIS in der Planung 2016/2017) liegt eine verständliche Darstellung der Sichtbarkeit eines jeden Stallstandortes resp. Stallbauvolumens 1 bis 7 des Stallneubauprojekts Spörri vor. Die A3-Karstendarstellungen können aufgrund des verständlichen und gut lesbaren Layouts gut sowohl als Planungs- als auch als Beurteilungshilfe dienen. Im Planungs- und Prüfungsprozess, d.h. in einem Vorabklärungsverfahren oder in einem anschliessenden ordentlichen BAB-Verfahren, können die A3-Kartendarstellungen, die KMZ-Dateien und auch die KML-Dateien sämtlichen involvierten Parteien – insb. zur Identifizierung von möglichen Konfliktstellen und -bereichen – zur Verfügung gestellt werden.

**Das sekundäre Projektziel wurde in einem ersten Teil ebenfalls erreicht.** Die aus dem Analysevorgang gewonnenen plausiblen Resultate wurden bereits in die Standortprüfung zum Stallneubauprojekt Spörri integriert und der ENHK für ihre Begutachtung ebenfalls zur Verfügung gestellt (im Sinne einer zusätzlichen Beurteilungshilfe Ende Januar 2017 resp. Anfangs Februar 2017). Die Ergebnisse der ENHK-Begutachtung zu den sieben Stall-/Standorten des Stallneubauprojekts Spörri liegen zum Zeitpunkt dieses Syntheseberichts noch nicht vor.

**Der zweite Teil des sekundären Projektziels**, bis Ende des Jahres 2017 im ARE den aus dem Pilotprojekt hervorgebrachten Analysevorgang – wo inhaltlich erforderlich – zu vervollständigen und für andere (weitere) anstehende Analyseperimeter zu reproduzieren, **sowie das Fernziel**, den gesamten Analysevorgang in einer für Kantonssachbearbeiter einfach handhabbaren Form den verwaltungsinternen ArcMap-Tools im Kantons-GIS hinzuzufügen und bei künftigen Stallneubauprojekten Planenden und den in den Prüfverfahren involvierten Behörden (Gemeinde, Kommissionen, Kanton) informative Planungs- und Beurteilungshilfen in Form von Karten und/oder weiteren Datengrundlagen (bspw. KMZ- oder KML-Dateien) jeweils kostenfrei zur Verfügung stellen zu können, wird nach der Bewertung der vorliegenden Arbeit durch die HSR Rapperswil und im Laufe des Sommers 2017 in Angriff genommen.

![](_page_18_Figure_6.jpeg)

**"Reflexion und Ausbaumöglichkeiten im Analysevorgang"** 

## **Kritische Würdigung der Arbeit**

Die Arbeit mit und die Modellierung von Geodaten über die verschiedenen Softwareanwendungen ArcMap, QGIS etc. nimmt Zeit in Anspruch und erfordert einen genaues analytisches Denken und Vorgehen. Diesbezüglich ist der anfangs erhoffte und schliesslich auch erreichte Lerneffekt, der mit der Bewältigung der vorliegend selbstständigen GIS-Analysearbeit mit einhergeht, sehr gut und auch entsprechend gross. Insb. bezüglich des Zeitmanagements (die Einhaltung des Zeitplans) und die Fokussierung sowohl auf die Zwischenziele als auch das Endziel konnte durch das selbstständige "Erfahren" und "Verantwortungtragen" über die eigene GIS-

![](_page_19_Picture_0.jpeg)

Arbeit einiges über einem selbst und von der eigenen Arbeitsweise gelernt werden. Deshalb persönlich sehr wichtig war die zu Beginn der Arbeit eingehende theoretische Auseinandersetzung mit dem ausgesuchten Analysethema "Sichtbarkeitsanalyse mit ArcMap von Esri" und das Ausarbeiten und ständige Weiterentwickeln des Projektantrages resp. des gesamten Analysekonzepts (Step by step, vom Kleinen zum Grossen, mit ständigen Rückkoppelungen und Nachbesserungen). Dieses sehr effiziente Vorgehen schafft nicht nur vertiefte Kenntnisse vom gewählten Analysethema sondern es schafft auch Sicherheit im Umgang mit den zur Verfügung stehenden Geodaten und – noch wichtiger – den einzelnen zur Verfügung stehenden GIS-Werkzeugen (was diese können und was diese eben nicht können). Dadurch wurde eine sehr gute Basis gelegt für die Weiterbearbeitung des Analysethemas in den kommenden Monaten, was sehr erfreulich ist.

Sehr erfreulich ist zudem, dass die zu Beginn der Analysearbeit gesetzten Projektziele im Wesentlichen erreicht werden konnten (vgl. vorstehend die Bemerkungen zum Fazit, Seite 19). In einem nächsten Schritt wichtig für die Weiterverfolgung der gesetzten Fernziele werden die Ergebnisse der ENHK zu den einzelnen Stall-/Standorten des Stallneubauprojekts Spörri sowie die Verifizierung der Analyseergebnisse draussen im Gelände an einem bereits erstellten Stallbauprojekt sein. Zu beiden Bereichen werden bis spätestens am kommenden Sommer 2017 Rückschlüsse erwartet, worauf anschliessend die gesamte Analysearbeit weiter bearbeitet wird und die ganzen Berechnungsmodelle verfeinert und weiterentwickelt werden (entsprechend der bekannten Fernzielsetzung).

Besonders erfreulich ist schliesslich, dass aus den eingesehenen Analyseergebnissen tatsächlich zusätzliche Planungsmassnahmen abgeleitet werden können. Etwa Visualisierungsempfehlungen zu Handen der Planenden und/oder Architekten, da Beeinträchtigungs- und Konfliktpotenziale mit dem vorliegenden Analysevorgang plausibel und in einfacher und verständlicher Weise identifiziert werden konnten (vgl. etwa die Folien der Präsentation Seite 18 bis 20 im Anhang 4 betr. Schloss Ortenstein, Kapelle Sogn Luregn und den hinteren Dorfbereich Tomils).

Anschliessend folgt ein stichwortartiger Ausblick an Arbeiten, welche im Laufe des kommenden Jahres 2017 und ff. erfolgen sollen, sowie ein abschliessender herzlicher Dank an Andi Eisenhut (IMPULS AG, Thun), Yves Maurer (ARE Bund, Bern), Roger Bräm (HSR, Rapperswil) und an Hansjürg Tschudi (Technischer Dienst, Amt für Raumentwicklung Graubünden, Chur) für den geleisteten Support und die sehr lehrreiche Zusammenarbeit.

## **Ausblick (stichwortartig)**

## **1. Verfeinerung / Weiterentwicklung des Analysevorgangs im ARE**

- Automatisierungen prüfen und umsetzen: Sämtliche Modelle in einem Modell zusammenführen / weitere Parameter setzen für Einstellungen im "Visibility-Tool" zwecks Reproduzierbarkeit (Höhenanpassungen etc.)
- Kartenserienmöglichkeit prüfen und erstellen (Layout-Vorlage bereits vorhanden)
- Aufnahme in die kantonalen ArcMap-Tools prüfen und umsetzen (Bspw. Tool: Sichtbarkeitsanalyse für Stallbauten)
- Modellverfeinerungen auf Grundlage eines künftigen Landschaftsmodells Graubünden (Zellraster bis zu 0.5/0.5 m, inkl. Wald- und Bestockungshöhen) prüfen und umsetzen
- Juristische Prüfung bezüglich Aussagerelevanz in Verfahren/Entscheiden vornehmen

![](_page_20_Picture_0.jpeg)

## **2. Ausdehnung auf weitere geplante (und bereits erstellte) Bauten und Anlagen**

- Bspw. für Windparkprojekte / Hochhäuser (Chur und Umgebung, Vals) / Antennenanlagen (bei Neubauten) / Neubaugebiete (mehrere Gebäude und Gebäudegruppen etc.)

## **3. Plausibilitätskontrolle draussen im Feld (für Rückschlüsse und Modellanpassungen)**

- Zur Verifizierung der Ergebnisse nach erfolgtem Bau
- Zur Verfeinerung der Modelle (insb. betr. der Annahmen / Modellierung Wald und bestockte Flächen sowie der Gebäude anhand der kommunalen Baugesetze)

#### **4. Ausbaumöglichkeiten (bspw. mit qualitativer Analyse von Konfliktgebieten)**

- Bspw. besondere Wege, publikumsintensive Orte (Point's of Interest) in Abhängigkeit zu Distanzen
- Ausbau als offizielle projektbezogene Planungs- und Beurteilungshilfe nach aussen (ansonsten bleibt es eine projektbezogene Planungshilfe für Planende und eine verwaltungsinterne Beurteilungshilfe Planungshilfe für die Behörden)

![](_page_21_Picture_0.jpeg)

**Kapitel 7** (Verzeichnisse Anhang, Abbildungen und Quellen/Literatur)

## **Verzeichnis Anhang 1 – 9** (separate Beilage)

- 1. Auswahl Kartendarstellungen Stall-/Standorte 1, 4 und 7 (jeweils 1:10'000 und 1:30'000) vom 23. Januar 2017
- 2. Prozessmodelle im Modelbuilder ArcMap 10.2.2 vom 25. Januar 2017
	- Model 1 Geländemodell
	- Model 2 Sichtbarkeitsanalyse
	- Model 3 Publikation KMZ
- 3. Geodatengrundlagen und -beschriebe vom 16. Dezember 2016
- 4. Power-Point Präsentation Projektvorstellung vom 27. Januar 2017
- 5. Beschrieb Anforderungen HSR an Zertifikatsarbeit (Abschlussarbeit) vom 18. November 2016
- 6. Dossier Standortevaluation Amt für Raumentwicklung (ARE GR) Neubau Grossviehstall Spörri, Tomils vom 23. August 2016
- 7. Auswertung Sichtwirkung landwirtschaftlicher Ställe im Domleschg GR vom 3. Januar 2017
- 8. Auswertung Höhen der Bestockungs- und Waldvorkommen in Graubünden vom 3. Januar 2017
- 9. Arbeitsnotizen Toni Broder vom Dezember 2016 bis Januar 2017

## **Verzeichnis Abbildungen**

- **Abbildungen Titelblatt:** Ställe in Graubünden (Amt für Raumentwicklung Graubünden, 7000 Chur)
- **Abb. 1:** Seitenansicht Stallneubauprojekt (Projekt 1:100 verkleinert) *Seite 6*

![](_page_22_Picture_0.jpeg)

- **Abb. 2:** Frontansicht Stallneubauprojekt (Projekt 1:100 verkleinert) *Seite 7*
- **Abb. 3:** Übersicht Baustandorte 1 7 (inkl. bestehendes Betriebszentrum Mühle B ) und die erwähnten Schutzobjekte – *Seite 7*
- **Abb. 4:** Prinzipschema *Seite 8*
- **Abb. 5:** Prinzipschema (Generalisierung: rot gestrichelte Linie) *Seite 9*
- Abb. 6: Ablagestruktur "geodesign.gdb" Seite 9
- **Abb. 7:** Die drei Geometrien und die acht Berührungspunkte (werden in einem Folgeschritt zu Stützpunkten) – *Seite 9*
- **Abb. 8:** Koordinaten des Projektperimeters *Seite 10*
- **Abb. 9:** Projektperimeter (violett) zwecks späterer Reduzierung des Bündner Ausschnitts des Geländehöhenmodells swissALTI3D der swisstopo – *Seite 10*
- **Abb. 10:** Prinzipschema (Kopie Abb. 4) *Seite 11*
- **Abb. 11:** Seitenansicht Stallneubauprojekt (Projekt 1:100 verkleinert) inkl. acht resp. zehn Stützpkt. rot pro zu analysierender Ebene (ganzer Stall, oberes 2/3 und oberstes 1/3 des Stalles) – *Seite 11*
- **Abb. 12:** Zellwerteskala 1 3 und NoData (sämtliche ermittelten Zellen pro Analyseebene erhalten den gleichen Wert) – *Seite 12*
- **Abb. 13:** Modell 1: Geländemodellierung (vgl. auch Anhang 2, Seite 1 oder Anhang 4, Seite 6) – *Seite 13*
- **Abb. 14:** Modell 2: Sichtbarkeitsanalyse (vgl. auch Anhang 2, Seite 2 oder Anhang 4, Seite 7) – *Seite 14*
- **Abb. 15:** Modell 3: Publikation der Ergebnisse (vgl. auch Anhang 2, Seite 3 oder Anhang 4, Seite 8) – *Seite 15*
- **Abb. 16:** Ergebnis im ArcMap am Beispiel Stall-/Standort 7 (Stallneubauprojekt Spörri) *Seite 16*
- **Abb. 17:** Layereinstellungen für eine optimale Darstellung im ArcMap und den Kartendarstellungen A3 – *Seite 16*
- **Abb. 18:** Ergebnis im Google-Earth am Beispiel Stall-/Standort 7 (Abbildung KMZ-Datei) *Seite 17*
- **Abb. 19:** Abspeichern der im Google-Earth geladenen KMZ-Dateien als KML-Dateien (einzeln, via Rechtsklick) – *Seite 18*
- **Abb. 20:** Ergebnis im map.geo.admin.ch am Beispiel Stall-/Standort 7 (KML-Datei) *Seite 18*

![](_page_23_Picture_0.jpeg)

## **Verzeichnis Quellen / Literatur**

- **Geodatendrehscheibe Graubünden GeoGR**  *http://geogr.mapserver.ch/shop/?q=de/start\_page&destination=node%2F284*
- **Musterbaugesetz für Bündner Gemeinden 2014 (MBauG GR Jahr 2014) der Bündner Vereinigung für Raumentwicklung (BVR)**

*http://www.bvr.ch/sites/dokumente/mustererlasse.html* 

- **Online-Hilfe Toolset .. Sichtbarkeit" ArcMap ArcGIS, Esri Schweiz AG** *http://desktop.arcgis.com/de/arcmap/10.3/tools/3d-analyst-toolbox/visibility.htm*
- **AGROSCOPE RECKENHOLZ-TÄNIKON FORSCHUNGSANSTALT (ART) des Eidgenössischen Volkswirtschaftsdepartement EVD (2006):** Landwirtschaftliche Bauten und Landschaft – Sichtbarkeitsanalyse als Hilfsmittel zur optimalen Standortwahl landwirtschaftlicher Bauten in der offenen Landschaft – ART-Bericht Nr. 668 von 2006
- **AMT FÜR GEMEINDEN UND RAUMORDNUNG (AGR) und AMT FÜR LANDWIRTSCHAFT UND NATUR (LANAT) des Kantons Bern (2010):** Raumplanung - Landwirtschaftliche Aussiedlungen "Eine Herausforderung für alle Beteiligten" – Leitfaden AGR-LANAT vom Juni 2010 als Beilage im BAB-Handbuch Graubünden vom Dezember 2015
- **AMT FÜR RAUMENTWICKLUNG (ARE) des Kantons Graubünden (2014):** Integration von Landwirtschaftsbauten in die Landschaft – Leitblatt ARE (Toni Broder) vom 30. Dezember 2014 als Beilage im BAB-Handbuch Graubünden vom Dezember 2015
- **AMT FÜR RAUMENTWICKLUNG des Kantons Zürich (2010):** Landwirtschaftliche Ökonomiegebäude – Leitblatt Baudirektion Kanton Zürich vom 12. Oktober 2010
- **BAU-, UMWELT- UND WIRTSCHAFTSDEPARTEMENT des Kantons Luzern (2012):** Landwirtschaftliche Aussiedlungen - Grundlagen zur Beurteilung – Beurteilungsgrundlage Kanton Luzern vom 4. Oktober 2012 als Beilage im BAB-Handbuch Graubünden vom Dezember 2015
- **BLARER & REBER ARCHITEKTEN AG (2016):** Grundlagen und Fotos als Basis für Visualisierungen – Projektentwicklung Meierei, 7500 St. Moritz, Oktober 2016
- **ECOGIS GEOMATICS (2007):** Landschaftsbildanalyse für Freileitungsplanungen Johannes Weigel, Hannover vom 24. September 2007
- **ESRI SCHWEIZ AG (2012):** 3D Visualisierungen und Analyse in AcGIS GV esriuserforum 2012, Lorenz Dolder, Zürich vom 22. März 2012
- **KANTON GRAUBÜNDEN (2006):** Landwirtschaftliches Bauen in Graubünden Leitfaden vom Amt für Raumentwicklung (ARE) und Amt für Landwirtschaft und Geoinformation (ALG) vom Dezember 2006 als Beilage im BAB-Handbuch Graubünden vom Dezember 2015

![](_page_24_Picture_0.jpeg)

- **ROTH MICHAEL u. BRUNS ELKE (2016):** Landschaftsbildbewertung in der vorsorgenden Landschaftsplanung - Stand und Perspektiven – in der Zeitschrift für Naturschutz und Landschaftspflege, Natur und Landschaft, Jg. 91, Heft 12/Dezember 2016
- **STANDESKOMMISSION APPENZELL INNERRHODEN (2012):** Einpassung und Gestaltung landwirtschaftlicher Ökonomiebauten in Appenzell Innerrhoden – Handbuch Kanton Appenzell Innerrhoden vom März 2012 als Beilage im BAB-Handbuch Graubünden vom Dezember 2015
- **TÄUBER MARC-ANDRE u. ROTH MICHAEL (2011):** GIS-basierte Sichtbarkeitsanalyse Ein Vergleich von digitalen Gelände- und Landschaftsmodellen als Eingangsdaten von Sichtbarkeitsanalysen – ein Fachbeitrag in der *zfv*, Jg. 136, Heft 5/2011